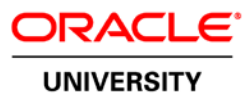

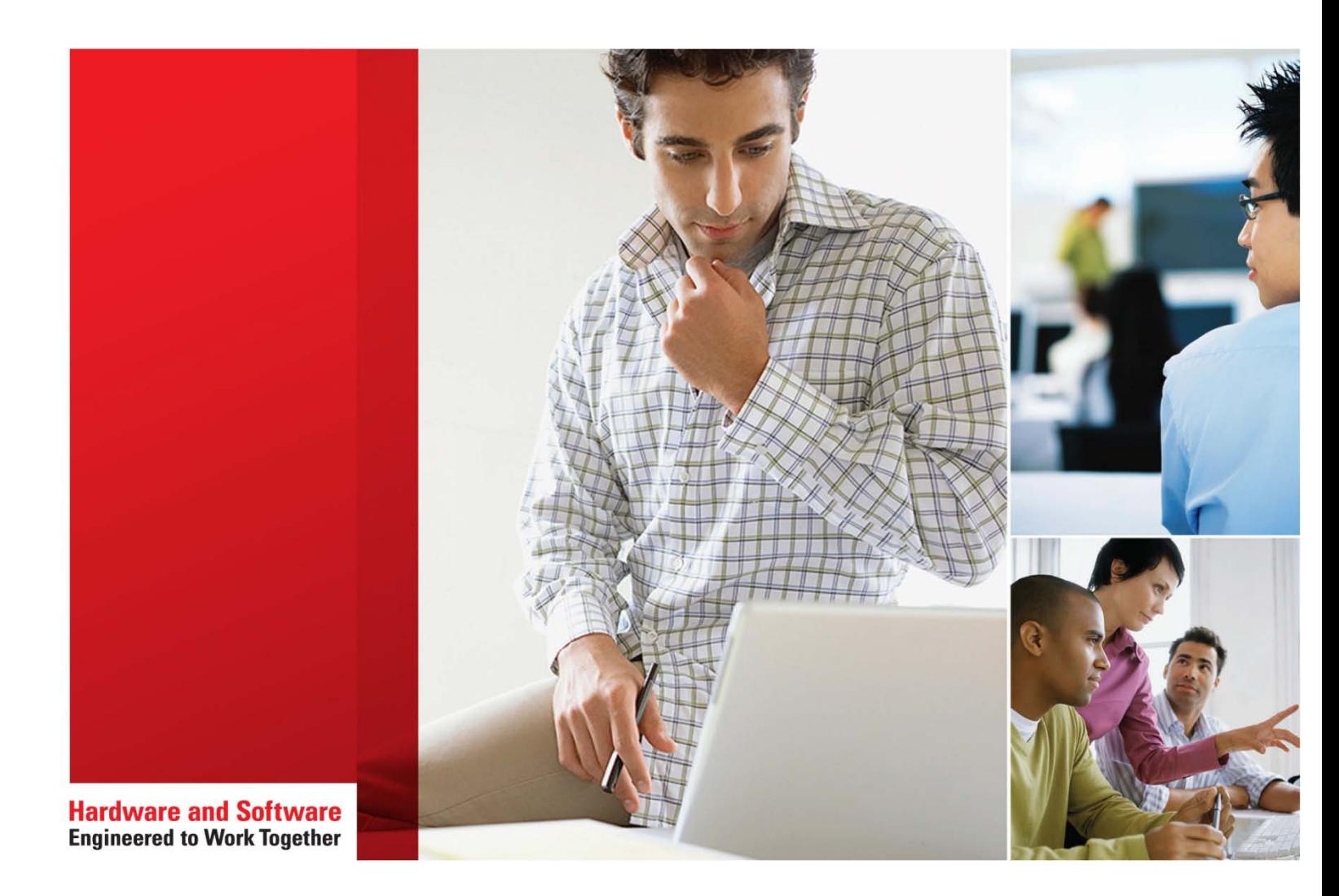

# **Siebel Tools Rel 15.5**

Student Guide | Volume I D70458GC20 Edition 2.0 | May 2016 | D94391

Learn more from Oracle University at **oracle.com/education/**

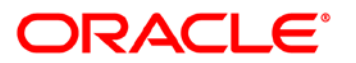

#### **Author**

#### Copyright © 2016, Oracle and/or its affiliates. All rights reserved.

#### **Customer Experience (CX) Curriculum Development**

#### **Technical Contributor** and Reviewer

**Customer Experience (CX) Product Development** Team

#### **Publishers**

Jayanthy Keshavamurthy Raghunath M

#### **Disclaimer**

This document contains proprietary information and is protected by copyright and other intellectual property laws. You may copy and print this document solely for your own use in an Oracle training course. The document may not be modified or altered in any way. Except where your use constitutes "fair use" under copyright law, you may not use, share, download, upload, copy, print, display, perform, reproduce, publish, license, post, transmit, or distribute this document in whole or in part without the express authorization of Oracle.

The information contained in this document is subject to change without notice. If you find any problems in the document, please report them in writing to: Oracle University, 500 Oracle Parkway, Redwood Shores, California 94065 USA. This document is not warranted to be error-free.

#### **Restricted Rights Notice**

If this documentation is delivered to the United States Government or anyone using the documentation on behalf of the United States Government, the following notice is applicable:

#### **U.S. GOVERNMENT RIGHTS**

The U.S. Government's rights to use, modify, reproduce, release, perform, display, or disclose these training materials are restricted by the terms of the applicable Oracle license agreement and/or the applicable U.S. Government contract.

#### **Trademark Notice**

Oracle and Java are registered trademarks of Oracle and/or its affiliates. Other names may be trademarks of their respective owners.

## **Contents**

## 1 Siebel Tools: Course Introduction

Lesson Agenda 1-2 Instructor and Class Participants 1-3 Training Site Information 1-4 Course Audience 1-5 Course Prerequisites 1-6 Course Goal 1-7 Course Objectives 1-8 Course Methodology 1-9 Course Materials 1-10 **Information Sources 1-11** Course Agenda 1-12

## 2 Configuring a Siebel Application

Objectives 2-2 Siebel Customer Relationship Management (CRM) 2-3 Siebel CRM Applications 2-4 Comparison of Siebel CRM Applications 2-5 Configuring a Siebel Application 2-6 Siebel Tools 2-7 The Repository and Siebel Tools 2-8 Siebel Repository File 2-9 Object Definitions 2-10 User Interface Layer 2-12 Tailoring the Logical User Interface 2-13 **Business Layer 2-14** Tailoring the Business Layer 2-15 Data Layer 2-16 Extending the Data Layer 2-17 Basic Configuration Steps 2-18 Create or Edit Object Definitions 2-19 Compile the Edited Object Definitions 2-20 Test the Modifications 2-21 Lesson Highlights 2-22 Practices 2-23

## 3 Using a Local Development Environment

Objectives 3-2 Siebel Application Development 3-3 Create a Separate Development Environment 3-4 Creating a Local Developer: Overview 3-5 Repositories 3-6 Develop on the Local Repository 3-7 Projects 3-8 Assigning Object Definitions to Projects 3-9 Viewing Object Definitions by Project 3-10 Check Out/Check In Mechanisms 3-11 Copying Projects 3-12 Getting Projects 3-13 Checking Out a Project 3-14 Check Out a Project 3-15 Checking In a Project 3-16 Check In a Project 3-17 Canceling Check Out 3-18 Project Differences 3-19 Undoing a Check Out 3-20 Undo Check Out 3-21 Object Check Out/Check In (COCI) 3-22 Checking Out an Object 3-23 Using Object COCI 3-24 Disabling Object COCI 3-25 Creating New Projects 3-26 Create a New Project 3-27 Locking Projects 3-28 Locking Projects Locally 3-29 Do Not Lock Projects on the Server 3-30 Developing a Proof of Concept 3-31 Lesson Highlights 3-32 Practice 3-33

#### 4 Editing and Compiling Object Definitions

Objectives 4-2 Editing An Object Definition 4-3 Creating a New Object Definition 4-4 Symbolic Strings 4-5 Using Symbolic Strings 4-6

Changed Flag 4-7 Validation 4-8 Validating an Object Definition 4-9 Compiling 4-10 Compiling Projects 4-11 Compiling Object Definitions 4-12 Rapid Unit Testing 4-13 Auto-starting the Web Client 4-14 Debug Settings 4-15 Basic Configuration Strategy 4-16 Recommendations: Object Definitions 4-17 Recommendations: Projects 4-18 Lesson Highlights 4-19 Practices 4-20

## 5 Managing Object Definitions

Objectives 5-2 Archiving Object Definitions 5-3 Exporting Object Definitions 5-4 Importing Object Definitions 5-5 Conflict Resolution 5-6 Resolve Import Conflicts 5-7 Importing Multiple Archive Files 5-8 Source Code Control Integration 5-9 Backing Up 5-10 Comparing Object Definitions 5-11 Compare Objects 5-12 Inspect Differences 5-13 Compare Two Object Definitions 5-14 Inspect Differences 5-15 Planning 5-16 Implementing 5-17 Lesson Highlights 5-18 Practice 5-19

## 6 Siebel Web Templates

Objectives 6-2 Siebel Web Template Files 6-3 Siebel Tags 6-4 Web Template Explorer 6-5 Siebel Web Template Files 6-6

Siebel Open UI Web Template Files 6-7 Configure Siebel Tools to use Open UI Web Templates 6-8 Cascading Style Sheets (.css files) 6-9 Using Web Template Files 6-10 Web Template Object Definition 6-11 Types of Web Templates 6-12 Form Applet Web Templates 6-13 List Applet Web Templates 6-14 Applet Web Templates 6-15 View Web Templates 6-16 Web Page Web Templates 6-17 Container Page 6-18 Working with Web Templates 6-19 Assigning a Web Template to a View 6-20 Example: Assigning a Web Template to a View 6-21 Assigning Components in a View or Applet 6-22 Mapping Information 6-23 Example: Assigning Applets in a View 6-24 View Web Template Items 6-25 Summary of Object Types 6-26 Lesson Highlights 6-27 Practice 6-28

#### 7 Configuring Form Applets

Objectives 7-2 Applet 7-3 Common Applet Types 7-4 Applet Properties 7-5 **Editing Properties 7-6** Controls for Form Applets 7-7 Expanding and Collapsing Form Applets 7-8 **Control Object Definitions 7-9** Web Templates for Form Applets 7-10 Grid Layout Editor 7-12 Grid Layout Editor: Additional Operations 7-13 Web Controls Palette 7-14 Creating a Form Applet 7-15 Form Applet Wizard Inputs 7-16 Form Applet Wizard 7-17 Grid Layout Editor 7-18 Show More Mode 7-19

Enabling Show More 7-20 Summary of Object Types 7-21 Lesson Highlights 7-22 Practice 7-23

#### 8 Configuring List Applets

Objectives 8-2 List Applets 8-3 List Object Definition 8-5 List Column Object Definitions 8-6 Control Object Definitions 8-7 List Applet Web Templates 8-8 List Applet Modes 8-9 Base and Edit Modes 8-10 Applet Web Layout Editor 8-11 Show in List Property 8-12 Number of Rows Displayed 8-13 Show More Button 8-14 Creating a List Applet 8-15 List Applet Wizard Inputs 8-16 List Applet Wizard 8-17 Web Layout Editor 8-18 Applet Web Template 8-19 List Column Definitions 8-20 Summary of Object Types 8-21 Lesson Highlights 8-22 Practice 8-23

## 9 Configuring Views

Objectives 9-2 View 9-3 View Web Templates 9-4 Applets in View Web Templates 9-5 Identifying the View Web Template 9-6 Identifying Applets Assigned to a View 9-7 Web Layout Editor 9-8 Preview Mode 9-9 Creating a View 9-10 Inputs for the View Wizard 9-11 View Wizard 9-12 Web Layout Editor 9-13

Adjust the Applet Mode 9-14 Additional Steps After Configuring a New View 9-15 Administering a New View in the Client 9-16 1. Register the View 9-17 2. Assign the View to a Responsibility 9-18 Summary of Object Types 9-19 Lesson Highlights 9-20 Practice 9-21

#### 10 Configuring Applications and Screens

Objectives 10-2 Application 10-3 The Container Page 10-4 Acknowledgement Web Page/View 10-5 Additional Web Pages 10-6 Application-Level Menus 10-7 Toolbars 10-8 Toolbars for an Application 10-9 Screen Tabs 10-10 Site Map Links 10-11 Screens and Views 10-12 Views for a Screen 10-13 Screen View Types and Categories 10-14 Aggregate Category 10-15 Aggregate View 10-16 Detail Category 10-17 Detail View 10-18 Assigning a View to a Screen 10-19 Specifying the Default View for a Screen 10-20 Summary of Object Types 10-21 Lesson Highlights 10-22 Practices 10-23

#### 11 Business Components and Joins

Objectives 11-2 **Business Components 11-3** Business Component (BC) 11-4 **Business Component Properties 11-5** Base Table 11-6 SVFs That Map to a Base Table 11-7 Mapping a Field to a Column in a Base Table 11-8

Type Property for Fields 11-9 Default Single Value Fields 11-10 Joined Tables 11-11 Joining Data from Related Tables 11-12 Explicit Join 11-13 Join Definition 11-14 Outer Join Flag 11-15 Outer Join Example 11-16 Join Specification 11-17 Fields That Map to a Joined Table 11-18 Mapping a Field to a Column in a Joined Table 11-19 1. Determine if a Join Definition Already Exists 11-20 2. Create a Join 11-21 3. Create the Single Value Field 11-22 1:1 Extension Table 11-23 Implicit Joins 11-25 SVFs That Map to an Extension Table 11-26 Creating a New Business Component 11-27 Business Component Wizard Inputs 11-28 Business Component Wizard 11-29 Configuring a New Business Component 11-30 Summary of Object Types 11-31 Lesson Highlights 11-32 Practice 11-33

#### **12 Party Business Components**

Objectives 12-2 Party Data 12-3 Party Business Components 12-4 S PARTY 12-5 Benefits of the Party Data Model 12-6 Commonly Used Party Business Components 12-7 S PARTY and Its Extension Tables 12-8 Person-Related Party Business Components 12-9 Organization-Related Party Business Components 12-11 Party Business Components for Access Control 12-13 Groupings for Access Control 12-14 S PARTY PER 12-15 Role of Joins in Party Data 12-16 Mapping Fields in Party Business Components 12-17 Joining Party Data Into a Business Component 12-18

Explicit Join Definition 12-19 Joining Party Data into a Party Business Component 12-20 Explicit Join Definition 12-21 Mapping a Field to a Column in a Party Table 12-22 Creating a Join to a Party Table 12-23 Create the Single-Value Field 12-24 Key Considerations for Party Joins 12-25 Lesson Highlights 12-26 Practice 12-27

#### 13 Business Components and Fields

Objectives 13-2 **Business Component Properties 13-3 Business Component Editing Properties 13-4 Applet Editing Properties 13-5** Owner Delete Property 13-6 Search Specification Property 13-7 Search Specification Considerations 13-8 Sort Specification Property 13-9 Expression Builder 13-10 **Business Component Field Properties 13-11** Required and Read Only Properties 13-12 Force Case Property 13-13 Validation Property 13-14 Validation Message 13-15 Displaying A Validation Message 13-16 Predefault Value Property 13-17 Post Default Value Property 13-18 Calculated Field 13-19 Calculated Value Property 13-20 Restrictions on Calculated Fields 13-21 Lesson Highlights 13-22 Practice 13-23

#### **14 Business Objects and Links**

Objectives 14-2 Business Objects (BOs) 14-3 **Business Object Definition 14-5 Business Object Component 14-6** Link Definition 14-7 1:M Link Definition 14-8

Cascade Delete Property 14-9 M:M Link Definition 14-11 Child Deletion for M:M Links 14-12 Grandchild Business Components 14-13 Links for Grandchild Data 14-14 Summary of Object Types 14-15 Lesson Highlights 14-16 Practice 14-17

## 15 Creating a New Business Component Using a Standard 1: M Extension Table

Objectives 15-2 Business Challenge 15-3 Solution: Create New Business Components 15-4 Review: 1:M Extension Table 15-5 Create a New Business Component 15-7 New 1:M Business Component 15-8 Multiple Business Components 15-9 Set Values for Type 15-10 Steps to Use the New BC 15-11 1. Create a Link 15-12 2. Add BC to a Business Object 15-13 3. Create a List Applet 15-14 4. Assign the Applet to a View 15-15 Lesson Highlights 15-16

Practices 15-17

## **16 Extending the Siebel Database**

Objectives 16-2 Incorporating Additional Data 16-3 Adding New Fields 16-4 Extending the Siebel Database 16-5 Creating a Custom Extension Column 16-6 Creating a Stand-Alone Table 16-7 Table Wizard 16-8 Creating a 1:1 Extension Table 16-9 Creating a 1:M Extension Table 16-11 Creating an Intersection Table 16-13 Creating Foreign Keys 16-15 Propagating Database Changes to Other Developers 16-16 1. Apply Changes to the Local Database 16-17 2. Propagate Changes to Server Database 16-18

3. Propagate Changes to Other Developers 16-19 Lesson Highlights 16-20 Practices 16-21

#### 17 Additional Data Layer Configuration

Objectives 17-2 **Additional Considerations 17-3** Custom Indexes 17-4 Creating a Custom Index 17-5 Enterprise Integration Manager (EIM) 17-6 EIM Mappings 17-7 Dock Objects 17-8 Types of Dock Objects 17-9 Dock Object Visibility Rules 17-10 Modifying Dock Objects 17-11 Extending a Table to Support Case Insensitive Queries 17-12 Creating CIAI 17-13 CIAI Wizard 17-14 Lesson Highlights 17-15 Practices 17-16

## 18 Configuring Drilldowns and Applet Toggles

Objectives 18-2 Navigation Using Drilldown 18-3 Static Drilldown: Same Business Component 18-4 Configuring Drilldown Within the Same Business Component 18-5 Static Drilldown: Different Business Component 18-6 Configuring Drilldown to a Different Business Component 18-7 Dynamic Drilldown 18-8 Determining the Target View 18-9 Configuring Dynamic Drilldown 18-10 Specifying the Conditions 18-11 Thread Bar 18-12 Configuring the Thread Bar 18-13 Applet Toggles 18-14 Configuring Applet Toggles 18-15 Togglebar Tag 18-16 Dynamic Applet Toggling 18-17 Configuring Dynamic Applet Toggling 18-19 Lesson Highlights 18-20 Practice 18-21

#### **19 Configuring Picklists**

Objectives 19-2 Picklists 19-3 Static Picklist 19-4 Static PickList Values 19-5 Administering Static Picklists 19-6 Administering Static Picklists Using Siebel Tools 19-7 Dynamic Picklist 19-8 Picklist Terms 19-9 PickList Generic Business Component 19-10 Object Definitions for PickLists 19-11 PickList Object Definition 19-12 Single Value Field and SVF Pick Map 19-13 SVF Pick Maps 19-14 Pick Applet 19-15 Control and List Column 19-16 Creating a Picklist 19-17 Pick List Wizard Inputs for Static Picklists 19-18 Defining the Static Picklist 19-19 Pick List Wizard 19-20 Pick List Wizard Inputs for Dynamic Picklists 19-21 Defining the Dynamic Picklist 19-22 Defining the Pick Maps 19-23 Pick List Wizard 19-24 Constrained Picklist 19-25 Constraining a Picklist 19-26 Hierarchical Picklists 19-27 LOVs for Hierarchical Picklists 19-28 Configuring a Hierarchical Picklist 19-29 Configuring the SVF Pick Maps 19-30 Summary of Object Types 19-31 Lesson Highlights 19-32 Practice 19-33

#### 20 Configuring Multi-Value Groups

Objectives 20-2 Multi-Value Group (MVG) 20-3 Shuttle Applet 20-4 Multi-Value Group Display 20-5 MVG Advantages 20-6

MVG Concepts 20-7 Multi Value Field (MVF) 20-8 Multi Value Link 20-9 Multi Value Fields and Multi Value Links 20-10 Multi-Value Group Applet 20-11 **Association Applet 20-12** Invoking the MVG Applet 20-13 Primaries 20-14 Primaries and Performance 20-15 Primary Foreign Key 20-17 Finding the Primary Foreign Key 20-18 Enabling a Primary for a MVG 20-19 The Auto Primary Property 20-20 Setting the Primary Record 20-21 Creating a Multi-Value Group 20-22 MVG Wizard Inputs 20-23 MVG Wizard 20-24 Summary of Object Types 20-25 Lesson Highlights 20-26 Practice 20-27

## 21 Configuring Access Control

Objectives 21-2 Access Control: Review 21-3 Business Components and Record-Level Access Control 21-4 Visibility Views 21-5 View Modes 21-6 Configuring Visibility Views 21-7 BusComp View Mode Definition 21-8 Personal View 21-9 My View 21-10 Retrieving My View Records 21-11 My Team's (Manager) View 21-12 Retrieving My Team's Records 21-13 All View 21-14 Retrieving Records for an All View 21-15 Across All Organizations View 21-16 Administration View 21-17 Group View 21-18 Private Flag 21-19 View Web Template Item Applet Visibility 21-20

Visibility For Picklists 21-21 Picklist Visibility 21-22 Visibility for an Individual Picklist 21-23 Lesson Highlights 21-24 Practice 21-25

#### 22 Configuring User Properties

Objectives 22-2 User Properties 22-3 Object Definitions with User Properties 22-4 User Properties 22-5 Editing User Properties 22-6 Expression Editor 22-7 Multiple Instances of a User Property 22-8 Examples of Applet User Properties 22-9 DefaultFocus New 22-10 NoDataHide 22-11 EnableDragAndDropInList 22-12 Examples of Business Component User Properties 22-14 All Mode Sort 22-15 BC Read Only Field 22-16 On Field Update Set 22-17 Parent Read Only Field 22-18 Field Read Only Field 22-19 Disable Automatic Trailing Wildcard Field List 22-20 Required (Field User Property) 22-21 Lesson Highlights 22-22 Practice 22-23

## 23 Migrating Repository Changes

Objectives 23-2 Multiple Enterprises 23-3 Migrating Between Enterprises 23-4 Items to Be Migrated 23-5 Repository Object Definitions 23-6 Name of the Repository 23-7 References to the Name of the Repository 23-8 Files 23-9 Customized Data 23-10 Overview of the Migration Process 23-11 Benefits of the Process 23-12

Prepare the Development Enterprise 23-13 Prepare the Target Enterprise 23-14 Migrate the Repository to the Target Enterprise 23-15 If Necessary, Rename the Repositories 23-16 Migrate Files and Customized User Data 23-17 Repository Customizations 23-18 Siebel Enterprise Parameters 23-19 Lesson Highlights 23-20 Practice: 23-21

#### 24 Troubleshooting

Objectives 24-2 Common Mistakes 24-3 Tools Mistakes 24-4 Compilation Mistakes 24-5 Administration Mistakes 24-6 Testing Mistakes 24-7 Common Configuration Problems 24-8 User Interface Layer 24-9 Business Layer 24-11 Data Layer 24-13 Diagnosing Problems 24-14 Create a File to Capture SQL 24-15 Turn on SQL Spooling 24-16 Have a Fallback 24-18 Do Not Configure on the Server 24-19 Lesson Highlights 24-20 Practice 24-21